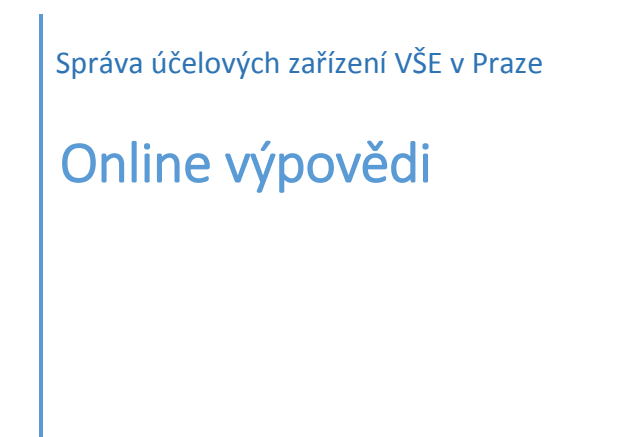

Student se přihlásí na stránce [iskam-web.vse.cz](https://iskam-web.vse.cz/) a zde klikne na tlačítko Ubytování - Výpověď ubytování. **Lze pouze u dlouhodobého ubytování.**

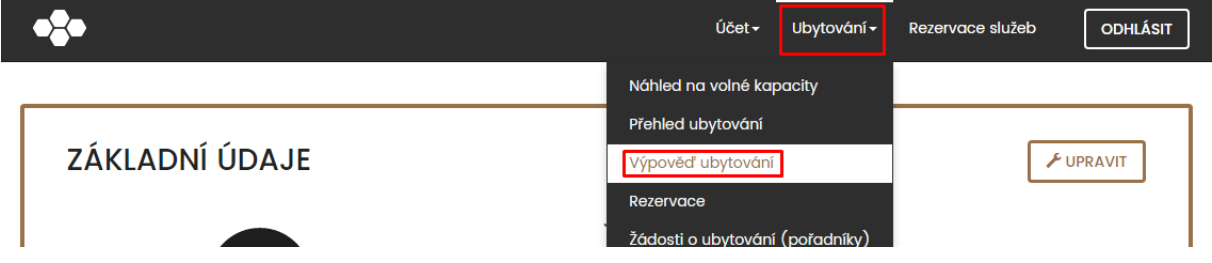

Vyplní krátký dotazník a poté výpověď potvrdí stisknutím tlačítka Potvrdit výpověď.

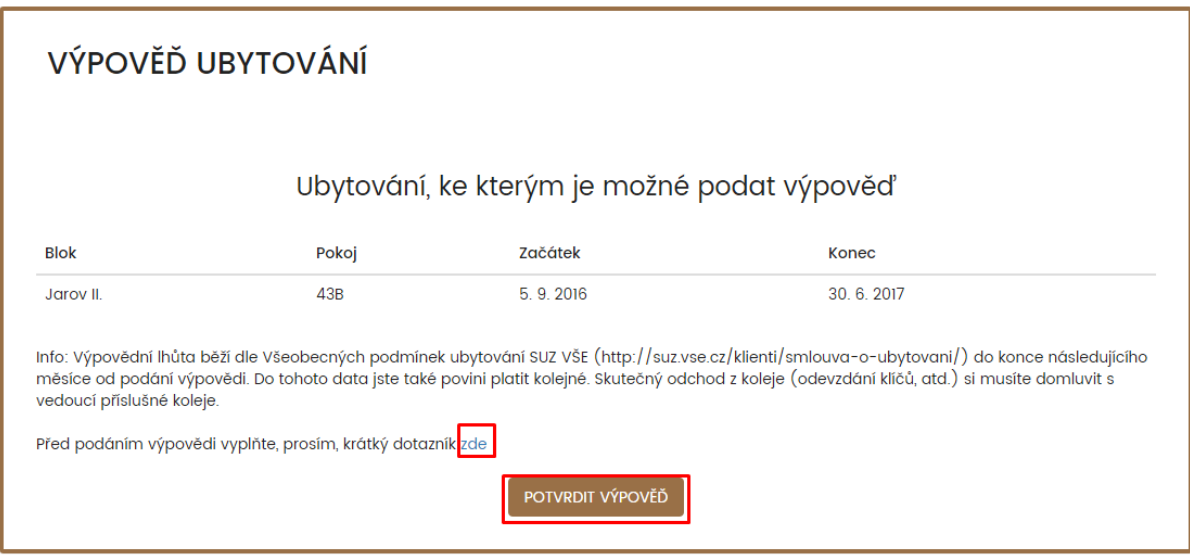

Při úspěšném podání výpovědi se zobrazí tento text.

VÝPOVĚĎ UBYTOVÁNÍ

Výpověď ubytování byla úspešně podaná.

V sekci "Ubytování – Přehled ubytování" si překontrolujte, že termín konce ubytování se změnil.

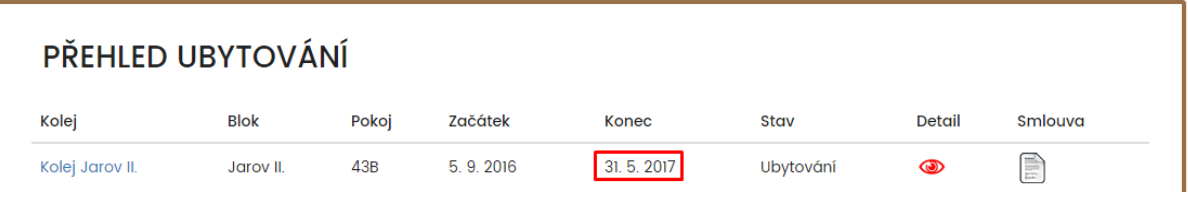